## 第3章 ウイルス・スパイウェア対策

PC を使用するうえで、最も注意しなければならないことのひとつがウイルス・スパイウェアへの対策で す。感染ルートはインターネットやメールに加え、最近では USB メモリーを介して混入するケースも発生 しています。感染することにより、PC の動作の不具合・不利益だけではなく、新たな感染源となって他の 利用者にも悪影響を及ぼす可能性があります。

この章ではウイルス感染のリスクを減らす、主な手段を説明します。

## 3.1 Windows Update(Microsoft Update)の実施

更新プログラムは、コンピューターのセキュリティ向上およびパフォーマンス強化を図ることができます。 使用する Windows OS、ソフトウェアを最新の状態に保つことで、脆弱性をついたコンピューターウイルス の感染を防ぐことができます。常時ネットワークに接続している場合は自動更新機能でアップデートされ ますが、手動でなければインストールされないものもあります。最低でも 1 ヵ月に 1 度は実施しましょう。

(1) 「スタートボタン」→「すべてのプログラム」→ 「Windows Update 」の順でクリックしてくださ い。

- (2) 自動更新が有効で、かつネットワークに接続 されている場合は、利用可能なプログラムが 表示されます。「更新プログラムのインストー ル(I)」をクリックして更新を実行します。 (電源投入直後や自動更新 を無効 にしている場合 など、 「更新を確認してください」と表示されることがあります。「更 新プログラムの確認」をクリックし、表示された更新プログ ラムをインストールしてください。)
- (3) 完了後、PC の再起動を求められる場合はそ の指示に従ってください。再起動後、他にダ ウンロードすべき更新が残っていないかを確 認するため、再度 Windows Update を実施し てください。

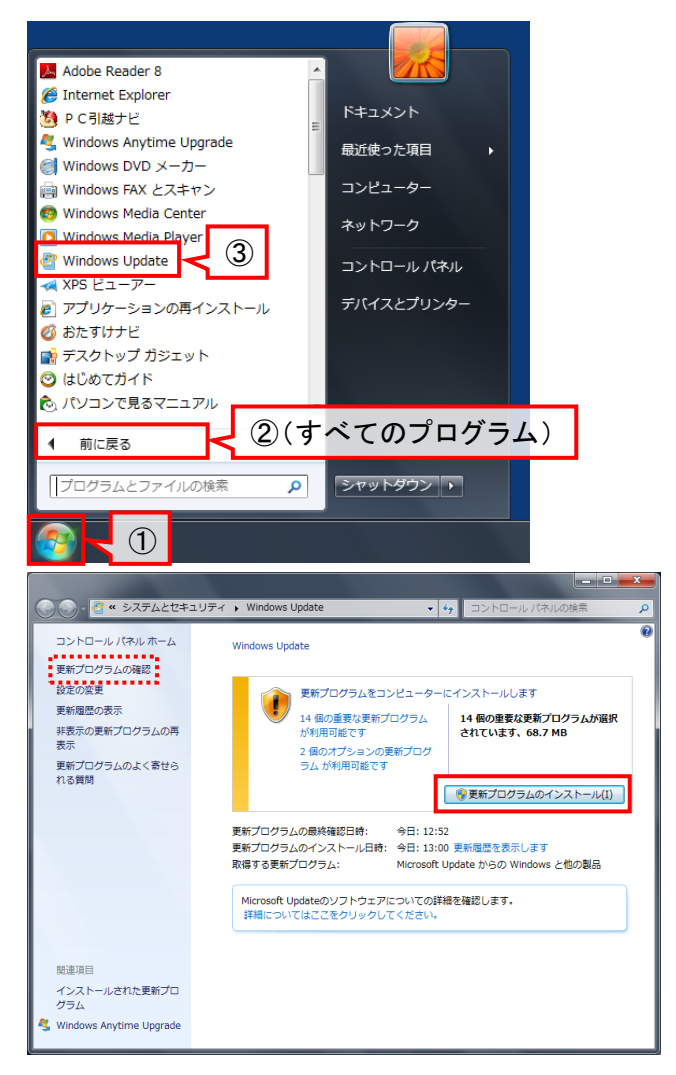

## 3.2 ウイルス対策ソフトについて

前述の Windows Update も重要な対策の一つですが、コンピューターウイルスの感染をより防止する には対策ソフトの導入が必要不可欠です。一般に販売されている PC は、ウイルス対策ソフトがインス トールされていても、試用版として期間を限定したものや、全くインストールされていない製品があるので 注意が必要です。

(1) PC の状態を確認するには、コントロールパネ ルを開き、「システムとヤキュリティ」→「アクショ ンセンター」の順にクリックします。

アクションセンター画面ではセキュリティ情報のほかに、バッ クアップなどのメンテナンスに関する情報も表示されます。 ここでの説明は割愛しますが、必要に応じて活用してくださ い。

(2) 各項目が有効な状態に保たれているか、確認 してください。ウイルス対策ソフトがインストー ルされていない、あるいは最新の状態でない 場合は対策が必要です。

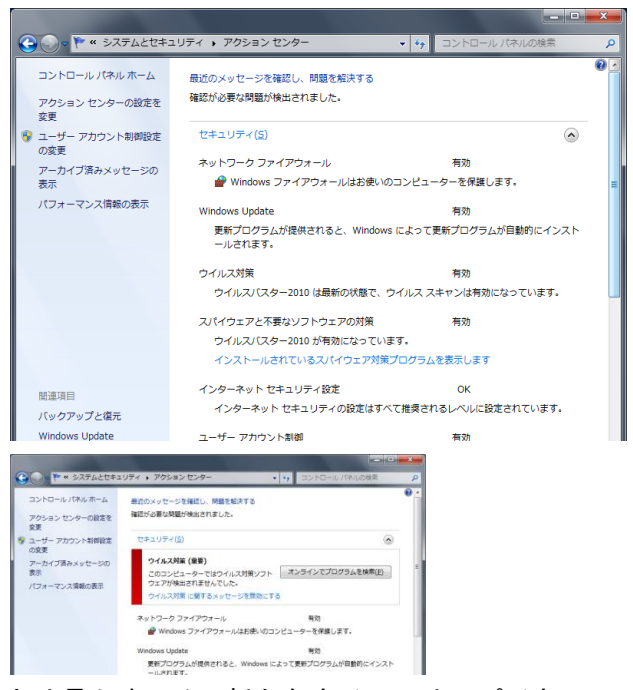

ウイルス対策ソフトはインストールしただけで安全とは言えません。新たなウイルスやスパイウェアに 対応するには、定期的に定義ファイルの更新を行う必要があります。対策ソフトを導入する際は、利用 開始手続きを忘れずに行うとともに、期限切れにならないよう十分注意してください。

代表的なソフトウェアとして、トレンドマイクロ社のウイルスバスター、シマンテック社のノートンセキュリ ティ、マカフィー社のインターネットセキュリティ等があります。